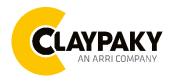

# **Xtylos Aqua**

# **User Menu**

03/2023

Default parameters highlighted in grey.

| Main Menu | Level 1            | Level 2           | Level 3           | Choices / Values                                                    |
|-----------|--------------------|-------------------|-------------------|---------------------------------------------------------------------|
|           | DMX Address        | <b>→</b>          | <b>→</b>          | 001-512                                                             |
|           | Modes              | <b>→</b>          | <del>)</del>      | Standard<br>Smart<br>Service                                        |
|           | Fixture ID         | <b>→</b>          | →                 | 000-255                                                             |
|           | Ethernet Interface | Control Protocol  | <b>→</b>          | Disabled Art-net IP 2.x.x.x. Art-net IP 10.x.x.x. Art-net Custom IP |
|           |                    | Repeat on DMX     | <b>→</b>          | Disabled<br>Enabled on primary                                      |
|           |                    | Universe          | <b>→</b>          | 000-255                                                             |
| SET UP    |                    | Custom IP Address | IP address byte 1 | 000-255                                                             |
|           |                    |                   | IP address byte 2 | 000-255                                                             |
|           |                    |                   | IP address byte 3 | 000-255                                                             |
|           |                    |                   | IP address byte 4 | 000-255                                                             |
|           |                    |                   | IP mask byte 1    | 000-255                                                             |
|           |                    | Custom IP Mask    | IP mask byte 2    | 000-255                                                             |
|           |                    |                   | IP mask byte 3    | 000-255                                                             |
|           |                    |                   | IP mask byte 4    | 000-255                                                             |

| Main Menu | Level 1           | Level 2           | Level 3                           | Choices / Values                                                                                                 |
|-----------|-------------------|-------------------|-----------------------------------|----------------------------------------------------------------------------------------------------|
|           | Pan / Tilt        | Invert Pan        | $\rightarrow$                     | On / Off                                                                                                    |
|           |                   | Invert Tilt       | $\rightarrow$                     | On / Off                                                                                                    |
|           |                   | Swap Pan-Tilt     | $\rightarrow$                     | On / Off                                                                                                    |
|           |                   | Speed Pan-Tilt    | $\rightarrow$                     | Standard<br>Fast                                                                                                 |
|           |                   | Encoder Pan-Tilt  | $\rightarrow$                     | On / Off                                                                                                    |
|           |                   | P/T Homing mode   | $\rightarrow$                     | Standard<br>Sequenced                                                                                            |
|           |                   | Pan Home Def Pos  | <del>&gt;</del>                   | 0 degree<br>90 degrees<br>180 degrees<br>270 degrees                                                             |
|           |                   | Tilt Home Def Pos | <b>→</b>                          | 0 %<br>12.5 %<br>25 %<br>50 %<br>75 %<br>87.5 %<br>100 %                                                         |
|           |                   | P/T Enable        | $\rightarrow$                     | On / Off                                                                                                    |
|           | Dimmer Curve      | <b>→</b>          | <b>→</b>                          | Standard                                                                                                    |
| OPTION    | Chg RotGobo Speed | $\rightarrow$     | <b>→</b>                          | Normal<br>Fast                                                                                                   |
|           | Display           | $\rightarrow$     | $\rightarrow$                     | On / Off                                                                                                    |
|           | RGB Gamma         | <b>→</b>          | <b>→</b>                          | Gamma 1.0<br>Gamma 1.5<br>Gamma 2.0                                                                              |
|           | PWM Frequency     | <b>→</b>          | <b>→</b>                          | 4700 Hz<br>6000 Hz<br>7300 Hz<br>8600 Hz<br>10000 Hz<br>12000 Hz<br>15000 Hz<br>17578 Hz<br>20000 Hz<br>22000 Hz |
|           | W-DMX             | Enable            | $\rightarrow$                     | On / Off                                                                                                    |
|           |                   | Status            | <b>→</b>                          | Status / Unlink                                                                                                  |
|           | Setting           | Default Preset    | Reset To Default<br>Go Back       | Are you sure ?<br>Yes / No                                                                                       |
|           |                   | User Preset 1     | Load preset 1 Save to preset 1    | Are you sure ?<br>Yes / No                                                                                       |
|           |                   | User Preset 2     | Load preset 2<br>Save to preset 2 | Are you sure ?<br>Yes / No                                                                                       |
|           |                   | User Preset 3     | Load preset 3<br>Save to preset 3 | Are you sure ?<br>Yes / No                                                                                       |

| Main Menu   | Level 1            | Level 2       | Level 3       | Choices / Values                  |
|-------------|--------------------|---------------|---------------|-----------------------------------|
|             | System Errors      | <b>→</b>      | <b>→</b>      | Read / Reset                      |
|             | Fixture Hours      | Total Hours   | <b>→</b>      | Read                              |
|             |                    | Partial Hours | $\rightarrow$ | Read / Reset                      |
|             | Laser Hours        | Total Hours   | <b>→</b>      | Read                              |
|             |                    | Partial Hours | <b>→</b>      | Read / Reset                      |
|             | System Version     | CPU brd       | <b>→</b>      | Fw.rev. / Hw.rev.                 |
|             |                    | com.dev       | <b>→</b>      | Fw.rev.                           |
|             |                    | Lsr Drv       | <b>→</b>      | Fw.rev. / Hw.rev.                 |
|             |                    | 0: P&T        | <b>→</b>      | Fw.rev. / Hw.rev.                 |
|             |                    | 1: 8 ch       | <b>→</b>      | Fw.rev. / Hw.rev.                 |
|             | Board Diagnostic   | 0: P&T        | <b>→</b>      | Status / Err%                     |
|             |                    | 1: 8 ch       | <b>→</b>      | Status / Err%                     |
| Information | DMX Monitor        | Channels      | <b>→</b>      | Value / Percentage                |
|             | Fans Monitor       | PwrSp         | <b>→</b>      | Speed (RPM)                       |
|             |                    | Led Out       | $\rightarrow$ | Speed (RPM)                       |
|             |                    | Led Out       | $\rightarrow$ | Speed (RPM)                       |
|             | RDM Unique ID      | <b>→</b>      | $\rightarrow$ | ID: xxxxxxxxx                     |
|             | Sensor status      | Channel name  | $\rightarrow$ | n.a / On / Off                    |
|             | Rot Gobos Indexing | <b>→</b>      | $\rightarrow$ | Indexing Active Indexing Required |
|             | 3 Prisms Indexing  | <b>→</b>      | <b>→</b>      | Indexing Active Indexing Required |
|             | Network parameters | <b>→</b>      | <b>→</b>      | IP Address                        |
|             |                    |               |               | IP Mask                           |
|             |                    |               |               | MAC Address                       |
|             | Serial Number      | <b>→</b>      | <b>→</b>      | ??XXXXXX                          |

| Main Menu      | Level 1                 | Level 2            | Level 3            | Choices / Values                                     |
|----------------|-------------------------|--------------------|--------------------|------------------------------------------------------|
| Manual Control | Reset                   | <b>→</b>           | <b>→</b>           | Yes / No                                             |
|                | Channel                 | <b>→</b>           | <b>→</b>           | Value / Percentage                                   |
| TEST           | $\rightarrow$           | <b>→</b>           | <b>→</b>           | Pan / Tilt                                           |
|                | $\rightarrow$           | <b>→</b>           | <b>→</b>           | Colour                                               |
|                | $\rightarrow$           | <b>→</b>           | <b>→</b>           | Effects                                              |
|                | $\rightarrow$           | <b>→</b>           | <b>→</b>           | Complete                                             |
| Advanced       | Access Code <u>1234</u> | Upload Firmware    | Transfer           | Are you sure ?<br>Yes / No                           |
|                |                         | Setup Model        | Changing           | Are you sure ?<br>Yes / No                           |
|                |                         | Calibration        | Channels           | 000 - 255                                            |
|                |                         | Rot. Gobo Indexing | Starting procedure | Yes / No                                             |
|                |                         | 3Prisms Indexing   | Starting procedure | Yes / No                                             |
|                |                         | Menu Locking       | <b>→</b>           | Unlock Code XXXX                                     |
|                |                         | Laser Ch.Temp      | <b>→</b>           | TempR: ?°C<br>TempG: ?°C<br>TempB: ?°C<br>Board: ?°C |
|                |                         | Copy Safety        | Copying            | Are you sure ?<br>Yes / No                           |

# SET UP MENU

# **Setup - DMX ADDRESS**

#### PLEASE NOTE: Without the DMX input signal, the displayed address (DMX Address) blinks.

It lets you select the address (DMX Address) for the control signal. A DMX address between 001 and 512 can be selected.

# Setup - MODES

It lets you enable (ON) the Mode:

- Standard Mode
- Smart Mode (password to be request to Claypaky)
- Service Mode

WARNING: Before servicing the luminaire, Service Mode must be engaged: this will result in limiting potential exposure inside the luminaire to Class 3R level.

# **Setup - FIXTURE ID**

It lets you set the "Fixture ID" to be assigned to the projector. An "ID" between 000 and 255 can be assigned.

# **Setup - ETHERNET INTERFACE**

It lets you set Ethernet settings to be assigned to the projector as indicated below:

#### CONTROL PROTOCOL

It lets you select the "Control Protocol" Art-net to be assigned according to the control unit used; the options available are the following:

- Disabled
- Art-net on IP 2
- Art-net on IP 10
- Art-net Custom IP

If the Control Protocol option is set on Disabled, when an IP address (IP2, IP10 or IP Custom) is selected, the projector immediately initializes the IP address that was just selected.

If the **Control Protocol** option is enabled (**IP2**, **IP10** or **IP Custom**) and a new one is selected that is different from the previous one, the projector must be restarted so that it will be correctly initialized.

# REPEAT ON DMX

It lets you enable/disable the transmission of the Ethernet protocol by DMX signal to all the connected projectors.

- Disabled: DMX transmission disabled.
- Enabled on primary: DMX transmission enabled.

#### UNIVERSE

It lets you set the "DMX Universe" to be assigned to a series of projectors with values between 000 and 255.

# **CUSTOM IP ADDRESS**

It lets you to set the select the "IP Address" Art-net to be assigned, according to the control unit used, with values between 000 and 255.

# **CUSTOM IP MASK**

It lets you to set the select the "IP Mask" Art-net to be assigned, according to the control unit used, with values between 000 and 255.

# **OPTION MENU**

# **Option - PAN / TILT**

#### **INVERT PAN**

It lets you enable (ON) Pan reverse movement. Select OFF to turn off or disable this option.

#### **INVERT TILT**

It lets you enable (ON) Tilt reverse movement. Select OFF to turn off or disable this option.

#### **SWAP PAN-TILT**

It lets you enable (ON) Pan and Tilt channel inversion (and simultaneously Pan fine and Tilt fine). Select OFF to turn off or disable this option.

#### **SPEED PAN-TILT**

It lets you set the Pan and Tilt Speed to be assigned:

- Standard
- Fast

#### **ENCODER PAN-TILT**

It lets you enable (ON) or disable (OFF) Pan and Tilt Encoder operations.

You can quickly disable the Pan and Tilt Encoder by simultaneously pressing the  $UP(\uparrow)$  and  $DOWN(\downarrow)$  keys in the "Main Menu".

ATTENTION: Encoder cannot be disabled when unit in Standard or Smart mode, due to safety reasons.

# P/T HOMING MODE

It lets you set the initial Pan and Tilt Reset mode.

- Standard: Pan & Tilt are simultaneously reset.
- Sequenced: Tilt is reset first followed by Pan.

#### PAN HOME DEF POS

It lets you assign the Pan channel "home" position at the end of Reset (without a DMX input signal), selecting one from the 4 available positions:

- 0 degree
- 90 degrees
- 180 degrees
- 270 degrees

# **TILT HOME DEF POS**

It lets you assign the Tilt channel "home" position at the end of Reset (without a DMX input signal), selecting one from the 7 available positions:

- 0%
- 12.5%
- 25%
- 50%
- 75%
- 87.5%100%

# PAN / TILT ENABLE

Allows you to disable Pan and Tilt movement (Select OFF) to use the fixture as a follow-spot. Select ON to disable this option.

# **OPTION MENU**

# **Option – DIMMER CURVE**

It allows you to select the available Dimmer curve:

**Standard** 

# Option - CHANGE ROTATING GOBO SPEED

It lets you select the speed of the Rotating Gobo Change from the two available:

- Normal
- **Fast**

# **Option - DISPLAY**

It lets you activate (ON) display brightness reduction after about 30 seconds in idle status. Select OFF to turn off or disable this option.

# Option - RGB GAMMA

Lets you select three different RGBW gamma curves (see details below):

- Gamma 1.0
- Gamma 1.5
- Gamma 2.0

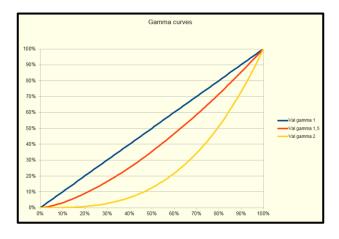

# **Option – PWM FREQUENCY**

Lets you select ten different base PWM frequencies:

- 4700
- 6000
- 7300
- 8600
- 10000
- 12000 15000
- 17578
- 20000
- 22000

# **OPTION MENU**

# Option - W-DMX

#### **ENABLE**

It lets you enable (ON) Wireless-DMX communication. Select OFF to turn off and communicate through standard cabled DMX.

#### **STATUS**

It lets you view Wireless-DMX communication status ("UNLINKED", "LINKED NO DMX", "LINKED WITH DMX", "LINK LOST OR LINKING").

Press UNLINK to disconnect unit from W-DMX transmitter. A confirmation message appears on the display (Are you sure ?)

Select YES to confirm unlink.

# **Option - SETTING**

Used to save 3 different settings of the items in the option menu and relevant submenus.

- Default preset (\*)
- User preset 1
- User preset 2
- User Preset 3
- Load preset 'X' is used to recall a previously stored configuration.
- Save to preset 'X' is used to save the current configuration.

# (\*) DEFAULT PRESET

It lets you restore default values on all option menu items and relevant submenus.

Press the left and right arrows/keys simultaneously in the "main menu" to quickly restore default values (DEFAULT PRESET).

# INFORMATION MENU

#### **Information - SYSTEM ERRORS**

It displays a list of errors that occurred when the projector was turned on.

To reset the SYSTEM ERRORS list, press OK. A confirmation message appears (Are you sure you want to clear error list?). Select YES to confirm reset.

#### Information - FIXTURE HOURS

It lets you view projector working hours (total and partial).

#### **Total counter**

It counts the number of projector working life hours (from construction to date).

#### **Partial counter**

It counts the number of projector partial working life hours from the last reset to date.

Press OK to reset the partial counter. A confirmation message appears on the display (Are you sure ?) Select YES to confirm reset.

#### **Information - LASER HOURS**

It lets you view Laser working hours (total and partial).

#### Total counter

It counts the number of projector working hours with the Laser on (from construction to date).

#### Partial counter

It counts the number of Laser partial working hours from the last reset to date.

Press OK to reset the partial counter. A confirmation message appears on the display (Are you sure ?) Select YES to confirm reset.

# **Information - SYSTEM VERSION**

It lets you view the hardware and software versions for each electronic board in the projector:

- CPU brd (CPU board)
- com.dev
- Lsr Drv (Driver Laser board)
- 0: P&T (Pan / Tilt board)
- 1: 8-Ch (8-channel board)

#### Information - BOARD DIAGNOSTIC

It lets you view the percent errors for each electronic board installed in the projector

- 0: P&T (Pan / Tilt board)
- 1: 8-Ch (8-channel board)

# Information - DMX MONITOR

It lets you view the level of projector DMX channels in bit (Val) and in percent.

#### Information - FANS MONITOR

It lets you view the speed of each fan installed in the projector:

- PwrSp (PSU cooling fan, air flow IN)
- HeatSink (heatsink cooling fan)
- Led OUT (Led cooling fan, air-flow OUT)

#### Information - RDM UNIQUE ID

Shows the exclusive address of the fixture to use communicate via RDM.

#### INFORMATION MENU

#### **Information - SENSOR STATUS**

It lets you check the correct operations of each "sensor" installed in the projector, each channel is associated with one of the following three parameters:

- n.a.= sensor not available (it could be that are not used sensor on that effect)
- ON= Sensor reading (It means the magnet is positioned on the sensor)
- OFF= Sensor is not reading (It means the magnet is not positioned on the sensor)

#### Information - ROTATING GOBO INDEXING

It lets you check whether the rotating gobo wheel 1 gobo indexing procedure should be run, if indexed, "Indexing Active" appears on the display, otherwise "Indexing required!" appears

If necessary, indexing should be activated from the Advanced menu.

#### Information – 3 PRISMS INDEXING

It lets you check whether the 3 prisms wheel indexing procedure should be run, if indexed, "Indexing Active" appears on the display, otherwise "Indexing required!" appears

If necessary, indexing should be activated from the Advanced menu.

#### Information - NETWORK PARAMS

Lets you view the projector "Network" parameters meaning:

- IP address: Internet Protocol address (two projectors must not have the same IP address)
- **IP mask:** 255.0.0.0
- Mac address: Media Access Control; the projector's Ethernet Address.

#### Information - SERIAL NUMBER

Lets you view the fixture **Serial Number**. Information available only for fixtures from January 2020.

# MANUAL CONTROL MENU

# **Manual Control - RESET**

It lets you reset the projector from the projector control panel.

# **Manual Control - CHANNEL**

It lets you set the channel DMX levels from the projector control panel (value between 0 and 255 bit or between 0% and 100%).

ATTENTION: Manual Control forbidden when unit in Standard or Smart mode, due to safety reasons.

# **TEST MENU**

It lets you test the correct operations of effects using pre-saved Tests:

- Pan/Tilt
- Colour
- Effects
- Complete

# ADVANCED MENU

To acces to the "Advanced Menu", enter the code (1234)

#### Advanced - UP LOAD FIRMWARE

It lets you transfer "firmware" from one projector to all other connected projectors. A confirmation message appears on the display (Are you sure ?) Select YES to confirm or NO to abort this operation.

#### **Advanced - SETUP MODEL**

It lets you change the projector model (operation probably necessary after replacing the CPU during repairs). A confirmation message (Are you sure ?) appears on the display Select YES to confirm (the list of available and selectable projectors appears) or NO to abort this operation.

#### **Advanced - CALIBRATION**

It lets you make small mechanical adjustments on some effects to perfectly align projectors from the control panel.

#### **Factory default**

It lets you restore default "Calibration" values (128 bit) on all channels.

#### Advanced - ROT GOBO INDEXING

It lets you run the rotating gobo wheel gobo indexing procedure. This operation may be necessary after projector maintenance/cleaning.

#### Advanced - 3 PRIMS INDEXING

It lets you run the 3 prisms wheel indexing procedure. This operation may be necessary after projector maintenance/cleaning.

#### **Advanced - MENU LOCKING**

It allows you to assign a password to lock the access to the user menu, so that only users know the password can change settings. The password is 4-digit number.

#### Advanced - LASER CH. TEMP

It allows you to monitor the temperature of the Laser Module.

#### Advanced - COPY SAFETY

It lets you transfer "safety configuration" from one projector to all other connected projectors. A confirmation message appears on the display (Are you sure?) Select YES to confirm or NO to abort this operation.